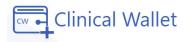

## Student Instructions Covid Pre-screening Assessment

Available on the website: <u>www.ClinicalWallet.com</u> (App coming in August 2021)

## **Covid Assessment:**

1. Go to www.ClinicalWallet.com

- 2. Login with your email and password.
- 3. Click on **Covid Assessment** on the left-hand side of the screen to begin.

4. **Confirm** each statement and enter your body **temperature** in the box provided.

5. Enter your Full Name to acknowledge and click SUBMIT

\*An email is sent to your instructor confirming your covid assessment results.

| (image of menu)      |
|----------------------|
| Clinical Wallet      |
|                      |
| Mandatory Documents  |
|                      |
| 🕍 Storage            |
| 🛎 History            |
|                      |
| 🗠 Covid Assessment   |
| lity Learning Conter |
| 🕍 Learning Center    |

\*Chat \*Text us at 480.630.2256 \*Call 877-SKILLS-4 \*Click FORGOT PASSWORD on the Sign IN screen to reset your password